# **Dateisystem- und Partitionierungsprobleme von Festplatten**

# **Physikalische Einteilung von Festplatten**

Magnetplatten müssen, um Daten speichern zu können, entsprechend vorbereitet, das heißt formatiert werden. Dies geschieht in zwei Stufen:

- Die Grundformatierung, auch Vorformatierung, Hartformatierung, physikalische Formatierung oder Low-Level-Formatierung genannt.
- Die Schnellformatierung, auch Weichformatierung, logische Formatierung oder High-Level-Formatierung genannt.

Letztere wird im nächsten Abschnitt behandelt. Zunächst zur Grundformatierung.

# **CHS, Zylinder, Köpfe und Sektoren**

Diese Grundformatierung oder Initialisierung ist betriebssystemunabhängig und erfolgt zunächst im Herstellerwerk. Dort werden die Festplatten mit Servospuren versehen. Diese präzise angelegten und nicht veränderbaren Spuren dienen der Positionierung der Schreib- /Leseköpfe. Anschließend werden auf den Scheiben der Datenträger Spuren und Sektoren, sowie Zylinder erzeugt. Die Einteilung des Datenträgers ist

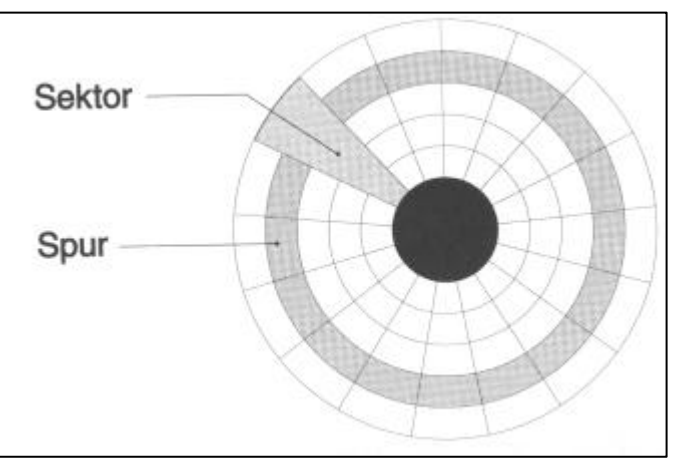

durch konzentrische Kreise gekennzei-chnet, die als **Spuren** oder englisch **Tracks** bezeichnet werde. Diese Spuren werden in **Sektoren** oder englisch **Sectors** eingeteilt.

Da eine Festplatte wie erwähnt normalerweise aus mehreren Datenträgerscheiben besteht, werden übereinander liegende Spuren als **Zylinder** oder englisch **Cylinder** bezeichnet.

Auf diese Weise kann ein bestimmter Bereich auf der Festplatte eindeutig adressiert werden, wie beispielsweise Zylinder x, Scheibe y oben, Sektor z.

Folgende Parameter einer Festplatte sind herstellerseitig vorgegeben: die Anzahl der

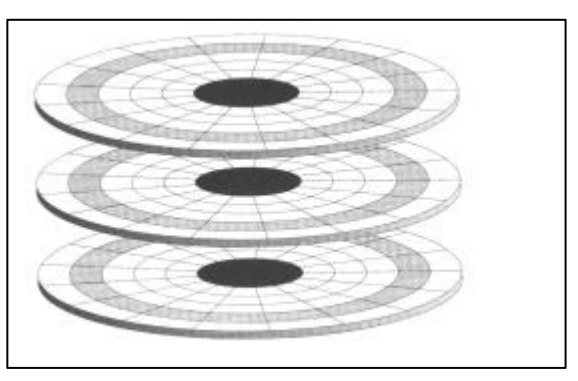

Spuren bzw. Zylinder, die Anzahl der Scheiben und damit die Anzahl der **Köpfe** oder englisch **Heads**. Die Frage, in wie viele Sektoren die Zylinder eingeteilt werden können, hängt in erster Linie vom Aufzeichnungsverfahren ab. Das bestimmt logischerweise auch die Datendichte. Zur Zeit wird von Festplatten meist das so genannte **EPRML-Verfahren** verwandt, ohne dieses Thema weiter zu vertiefen. Die nachfolgende Tabelle führt lediglich die früheren bzw. aktuellen Aufzeichnungsverfahren verschiedener Festplattentypen sowie deren Schnittstellen auf.

Die physikalischen Parameter setzen sich also aus *Zylinder, Köpfen und Sektoren* zusammen, nach den Anfangsbuchstaben der englischen Begriffe *CHS* (**C**ylinder, **H**eads, **S**ectors). Bei bekannter Sektorkapazität, normalerweise 512 Byte, kann mit diesen Parametern auch auf einfache Art und Weise die Gesamtkapazität einer Festplatte berechnet werden:

#### **Sektorkapazität x Zylinder x Köpfe x Sektoren = Gesamtkapazität**

Dazu als Zahlenbeispiel die entsprechenden Werte der seligen ST3390A, die heutzutage wohl kein Mensch mehr benutzt:

#### **512 x 768 x 14 x 62 = 341.311.488 Byte = 333.312 KBytes = 325,5 MBytes**

An dieser Stelle eine Bemerkung zu den Zahlenwerten. Diese Werte wurden korrekt nach dem Binärsystem oder dualen System mit dem Faktor 1.024 errechnet:

```
1 GByte = 1.024 MBytes; 1 MBytes = 1.024 KBytes; 1 KByte = 1.024 Bytes
```
und damit

**1 GByte = 1.024 MBytes = 1.048.576 KBytes = 1.073.741.824 Bytes**

Fast alle Festplattenhersteller rechnen jedoch nach dem dezimalen System

**1 GByte = 1.024 MBytes; 1 MByte = 1.024 KBytes; 1 KByte = 1.024 Bytes**

und damit

**1 GByte = 1.000 MBytes = 1.000.000 KBytes = 1.000.000.000 Bytes**

Das dezimale System auf die ST3390A angewandt ergibt folgendes Ergebnis:

```
512 x 768 x 14 x 62 = 341.311.488 Bytes = 341.311 KBytes = 341,3 MBytes
```
Damit wird auch deutlich, warum Festplattenhersteller das dezimale System bevorzugen: Die Festplatte wird dadurch einfach "größer". Es macht schon einen Unterschied, ob eine 7,8-GByte-Platte oder eine 8,2-GByte-Platte zum selben Preis angeboten wird.

Unabhängig von aller Rechnerei: Den tatsächlich verfügbaren Speicherplatz auf einer Festplatte erfahren Sie letztendlich vom Betriebssystem. Unter Windows 95/98 führen Sie dazu einen Doppelklick auf das Symbol *Arbeitsplatz* auf dem Desktop aus. Klicken Sie dann im dem Ordnerfenster *Arbeitsplatz* auf das Symbol des gewünschten Laufwerks, drücken Sie dann die rechte Maustaste und wählen Sie aus dem Kontextmenü den Befehl *Eigenschaften* aus. Daraufhin öffnet sich ein Dialogfenster, dem Sie die gewünschten Informationen entnehmen können.

Weiterhin kann eine Festplatte mit diesen Parametern prinzipiell auch im System-BIOS angemeldet werden, zumindest war das früher einmal der Fall und bei älteren Festplatten funktioniert das auch heute noch. Neuere Festplatten werden jedoch nach einem effiziente-ren Verfahren, dem so genannten **Zone-Bit-Recording** oder *ZBR* eingeteilt.

## **Zone-Bit-Recording**

Beim **CHS-Prinzip** erhält jeder Zylinder die gleiche Anzahl von Sektoren, egal, ob er sich innen oder außen auf dem Datenträger befindet. Daraus ergibt sich, daß auf den äußeren Spuren sehr viel Platz verschwendet wird , das liegt eben in der Natur der Sache.

Das typische bildhafte Beispiel für diesen Effekt ist ein Tortenboden, der beispielsweise mit Kirschen belegt ist. Wenn Sie daraus Tortenstücke in der klassischen Form herausschneiden, fällt sofort ins Auge, daß sich im äußeren Bereich des Tortenstücks mehr Früchte befinden als im inneren.

Beim **ZBR-Verfahren** dagegen wird die Datenträgeroberfläche zusätzlich noch in verschiedene Zonen eingeteilt. Je nach Größe der Zonen werden dort unterschiedlich viele Sektoren untergebracht, innen weniger und außen eben mehr. So kann bei modernen Festplatten auf jeder Spur eine optimale Anzahl von Sektoren untergebracht werden.

Dabei tritt jedoch ein kleines Problem auf: Eine derartige Festplatte kann nur noch über einen Umweg im System-BIOS eingetragen werden, dem so genannten **Translations-Parame ter**. Ohne dies vertiefen zu wollen bedeutet das schlicht und einfach, daß dem System-BIOS bei einer derartigen Festplatte das *CHS-Prinzip* vorgetäuscht wird. Die dabei notwendige Umrechnung auf das *ZBR-Verfahren* erledigt die Steuerelektronik der Festplatte.

## **Logische Einteilung von Festplatten**

Jedes Betriebssystem enthält als unverzichtbaren Bestandteil auch ein Datei- oder Dateiverwaltungssystem. Dadurch wird festgelegt, wie Dateien und Ordner auf den Datenträgern abgelegt werden. Das Dateisystem verwaltet weiterhin den belegten und freien Speicherplatz, die Ordner oder Verzeichnisse und die Datei- bzw. Ordnernamen. Außerdem wird der Standort der Dateien bzw. ihrer Teilstücke auf dem Datenträger festgehalten.

## **Cluster und FAT als Grundlagen**

Die physikalische Einteilung einer Festplatte erfolgt wie in alten DOS-Zeiten unter Windows 9x immer noch mit dem Programm *FDISK*, das die Festplatte zunächst in so genannte Partitionen und anschließend in logische Laufwerke unterteilt.

Dabei gilt es einige Altlasten aus den frühen Tagen von DOS und FDISK zu berücksichtigen. Jede Festplatte, die nach dem *CHS-Prinzip* im System-BIOS angemeldet wird, wird nur bis zu einer Größe von 504 MByte (Binär) akzeptiert. Grund dafür ist, daß bis zu den ersten Versionen von Windows 95 folgende Maximalwerte galten:

- 1024 Zylinder
- 16 Köpfe
- 63 Sektoren

Ausgehend von **512 Bytes** Sektorgröße ergibt sich dann nämlich:

**512 x 1024 x 16 x 63 =528.482.304 Byte = 504 MByte (Binär).**

Auch eine größere Festplatte wurde von dieser Betriebssystemversion nur bis zu dieser Größe akzeptiert.

Nach der Einteilung einer Festplatte mit *FDISK* in ein oder mehrere Laufwerke muß jedes dieser Laufwerke mit dem Programm *FORMAT.COM* formatiert werden. Dabei wird die schon erwähnte Schnellformatierung oder logische Formatierung ausgeführt.

*FORMAT.COM* teilt jedes Laufwerk in **Zuordnungseinheiten** oder englisch **Cluster** ein. Ein *Cluster* (setzt sich aus einem oder mehreren Sektoren des gleichen Zylinders zusammen und vergrößert sich immer mit dem Faktor 2: 512, 1024, 2048, 4096, 8192, 16384 und 32768 Byte*)* ist der kleinste Bereich eines Datenträgers, auf den das Betriebssystem zugreifen kann. Weiterhin erhält jedes logische Laufwerk eine so genannte **Dateizuordnungstabelle** oder englisch **File Allocation Table**, abgekürzt *FAT*.

Beim Speichern von Dateien geschieht nun Folgendes: Jeder Datei wird mindestens ein *Cluster* zugeordnet und, falls das nicht ausreicht, mehrere *Cluster*. Für jedes *Cluster* wird in der *FAT* festgehalten, zu welcher Datei es gehört und ob und wo es weitere zugehörige *Cluster gibt*. Denn: Größere Dateien mit einer entsprechend hohen Anzahl von *Clustern* können ohne weiteres wahllos über eine ganze Festplatte verteilt gespeichert werden, immer da, wo gerade Platz ist.

## **FAT 16**

Ab der DOS-Version 5.0 bis zu Windows 95 wurden Festplatten mit einer **16-Bit-FAT** verwaltet. Diese *16-Bit-FAT* kann maximal **2 <sup>16</sup>**, also **65.536 Cluster** verwalten. Für den **Dateinamen** konnten maximal **8 Zeichen** verwendet werden. Windows 95 brachte eine *modifizierte Version der FAT 16* (VFAT) mit, die für den Dateinamen 255 Zeichen gestattet. Ansonsten blieb alles beim Alten, auch die Tatsache, daß ein Cluster mindestens 2.048 Bytes groß ist.

Daraus ergibt sich als Konsequenz, daß die Cluster-Größe von der Größe des logischen

Laufwerks abhängt. Denn: Schon bei einer Laufwerksgröße von 128 MByte sind die 65.536 Cluster, die *FAT 16* verwalten kann, verbraucht und ein größeres Laufwerk kann so nicht verwaltet werden. Das kann anhand der folgenden Rechnung leicht nachvollzogen werden:

#### **128 MByte = 131.072 KByte = 134.217.728 Byte/2048 Byte = 65.536**

Also bleibt als Ausweg nur die Vergrößerung der Cluster-Größe auf 4.096 Byte, was dann bis zu einer Laufwerksgröße von 256 MByte reicht.

Danach ging das Spielchen von neuem los, bis zu der unter *FAT 16* maximal möglichen Laufwerksgröße von 2 G-Byte. Die nachfolgende Tabelle faßt die Abhängigkeit von Laufwerks- und Cluster-Größe zusammen. Die immer weiter ansteigenden Cluster-Größen ließen einen Umstand immer nachteiliger in Erscheinung treten: Unabhängig von der

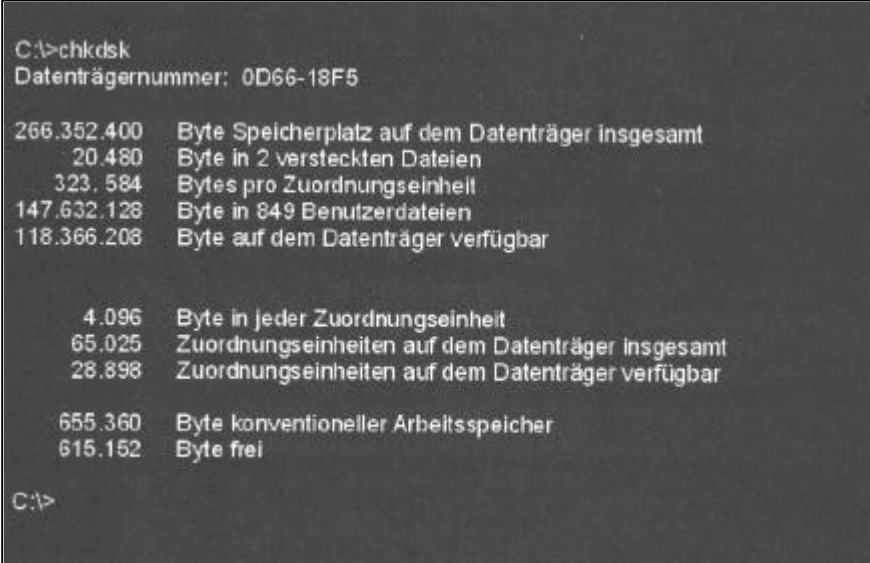

Dateigröße belegt eine Datei mindestens immer einen Cluster. Das bedeutet aber, daß beispielsweise eine Textdatei von 1 KByte Größe entsprechend der Laufwerksgröße bis zu 32 KByte Festplattenspeicher belegen kann. Daß so ein erheblicher Teil (bis zu 30 %**)** des Festplattenspeichers nutzlos verschwendet werden kann, liegt auf der Hand. Dann stehen eben auf einer 2,1-GByte-Festplatte effektiv nur noch 1,5 GByte zur Verfügung, und das macht schon einen Unterschied. Der verlorene Speicherplatz auf einer Festplatte wird übrigens auch als **Slack** bezeichnet.

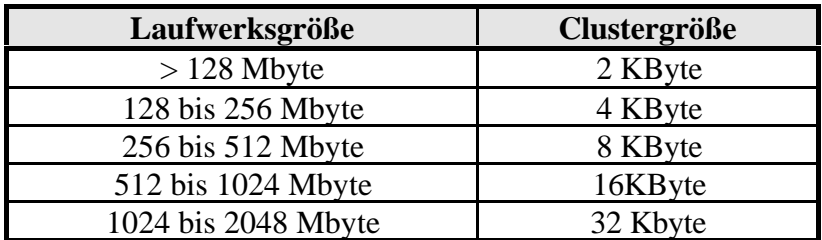

Dieser Effekt tritt übrigens umso deutlicher in Erscheinung, je mehr kleine Dateien vorhanden sind. Ich denke da beispielsweise an die Unzahl von Dateien, die ein Browser beim Surfen auf der Festplatte verteilt.

## **FAT 32**

Im Herbst 1996 wurde von *Microsoft* durch die Auslieferung der Version *Windows 95B* oder *OSR 2* ein neues Dateisystem, die **FAT 32**, eingeführt.

*Hinweis: Diese Version sowie die nachfolgende Version Windows 95C oder OSR 2.5 waren nicht so ohne weiteres erhältlich, denn sie wurden als so genannte OEM-Versionen nur mit einem neu gekauften PC ausgeliefert. Erst Windows 98 war in allen Versionen mit FAT 32 ausgerüstet.*

Dieses Dateisystem hat gegenüber seinem Vorgänger zwei Vorteile. Erstens können damit **2 32 Cluster (**stimmt nicht ganz, denn **4 Bit** werden für **Steuerungsaufgaben** verwendet, also **2 28 = 268.435.456 Cluster** können adressiert werden**)** mit einer Größe von **4, 8, 16 und 32 KByte** angelegt werden. Das entspricht einer Festplattengröße von 1024, 2048, 4096 sowie 8192 GBytes oder 1, 2, 4 bzw. **8 TBytes** und dürfte einige Zeit vorhalten.

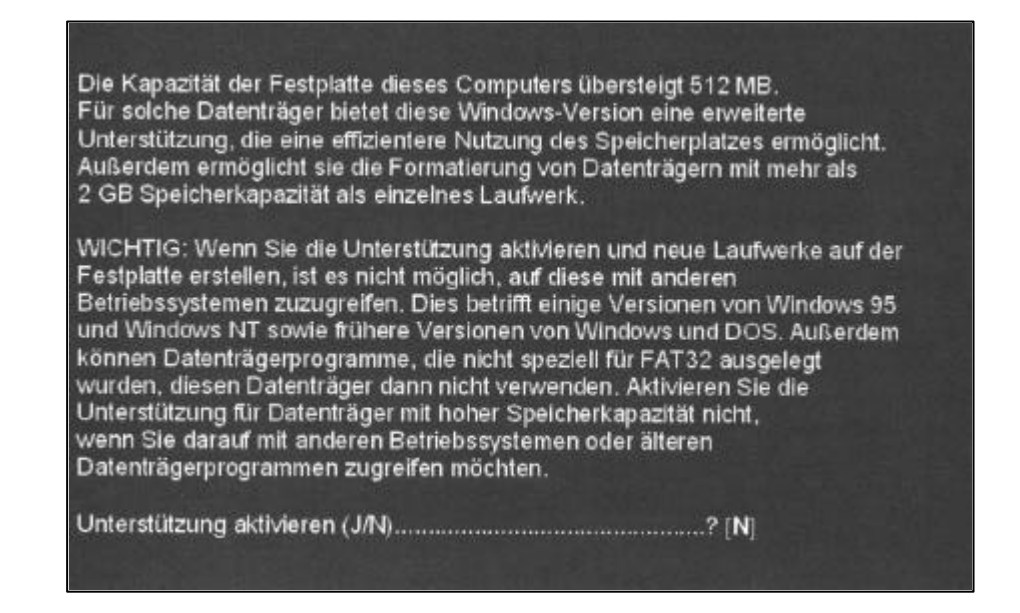

Zweitens verringert sich durch die Cluster-Größe von 4 KByte der verlorene Speicherplatz auf der Festplatte erheblich. Beim Starten von FDISK wird bei Festplatten, die größer als **504 MByte** sind, abgefragt, ob das neue Dateisystem installiert werden soll.

*Hinweis: Bei Laufwerken, die kleiner als 512 MByte sind, erscheint diese Abfrage nicht. Solche Laufwerke können aber trotzdem mit der FAT 32 versehen werden, indem FDISK mit dem Schalter* **/FPRMT***aufgerufen wird.*

Nachteiliges gibt es über *FAT 32* auch zu vermelden. Das Hautproblem ist wohl die vollständige Inkompatibilität von *FAT 32* mit allen früheren DOS und Windows-Versionen. Mit diesen Betriebssystemen kann nicht auf eine FAT32-Partition zugegriffen werden. Windows NT ist nur zu *FAT16* und *NTFS* kompatibel, diese Einschränkung wird allerdings mit Windows 2000 entfallen.

Ein weiterer Nachteil ist, daß sich durch die kleineren Cluster logischerweise auch die Anzahl der Cluster erhöht. Dadurch erhöht sich auch der Verwaltungsaufwand, was sich vor allem auf nicht ganz so schnellen Systemen sowohl im normalen Betrieb als auch bei der Systemwartung mit Programmen wie SCANDISK oder DEFRAG bemerkbar macht.

Windows 95C und Windows 98 bieten beide ein Hilfsprogramm an, das die Konvertierung einer FAT16-Partition in eine FAT 32-Partition erlaubt. Dieser Vorgang ist allerdings zumindest mit den Hausmitteln von Windows 95C bzw. 98 eine Einbahnstraße, denn er kann damit nicht rückgängig gemacht werden. Dazu bedarf es Programme wie **PartionMagic** von *Powerquest* oder **Partion-It** von *Symantec*.

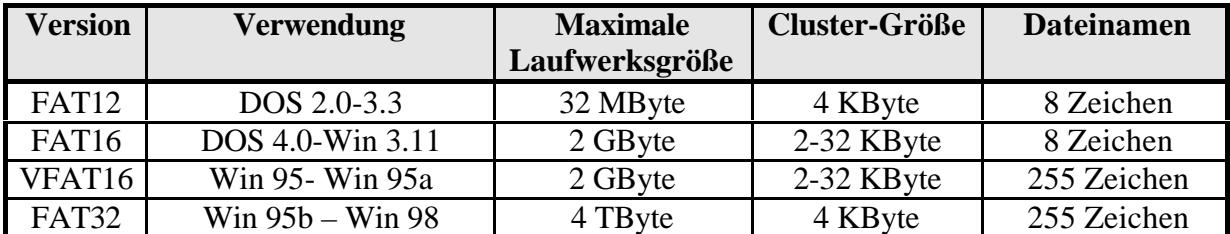

## **Partitionierung von Festplatten**

Bildlich kann man sich das Partitionieren wie die Einteilung einer riesigen leeren Halle in einzelne Abteilungen durch das Einziehen von Trennwänden vorstellen. Auf eine Festplatte bezogen heißt das:

Eine physikalische Festplatte kann in mehrere logische Laufwerke unterteilt werden, die durch die Vergabe von Buchstaben unterschieden werden. Es stehen, um das vorwegzunehmen, die Buchstaben C und D bis Z zur Verfügung. Die Buchstaben A und B fehlen hier, weil diese für Diskettenlaufwerke reserviert sind.

Der Begriff *Logische Laufwerke* kommt daher, weil eine einzige Festplatte mehrere scheinbare Laufwerke enthalten kann, die im Prinzip genauso wie eine zweite, dritte usw. Festplatte angesprochen werden können. In der PC-Welt ist diese Methode zum Aufteilen von Laufwerke schon lange bekannt und gebräuchlich, denn ohne dieses Hilfsmittel wäre es unmöglich gewesen, größere Festplatten in ihrer Gesamtheit anzusprechen.

Beim Partitionieren müssen deshalb verschiedene Typen von Partitionen unterschieden und einige Regeln beachtet werden.

## **Primäre Partitionen**

Das alte DOS konnte ursprünglich nur von einer primären Partition booten. Neuere Betriebssysteme können auch von anderen Partitionen booten, benötigen aber immer noch eine primäre Partition zum Starten. Deshalb ist auch die Bezeichnung **Startpartition** gebräuchlich.

*Hinweis: Falls Sie mehrere Festplatten benutzen, legen Sie eine primäre Partition nur auf der ersten Festplatte an.*

Primäre Partitionen sind durch einige Besonderheiten gekennzeichnet. Sie bekommen den ersten zur Verfügung stehenden Laufwerkbuchstaben, also in der Regel den Buchstaben C zugeteilt. Außerdem können sie nicht in logische Laufwerke unterteilt werden.

Auf einer Festplatte können theoretisch bis zu **vier primäre Partitionen** vorhanden, aber nur eine einzige darf aktiv sein. Bei einer derartigen Konstellation muß es eine Möglichkeit geben, die überzähligen aktiven Partitionen zu deaktivieren bzw. zu verstecken. Das geht auch, dazu muß aber ein leistungsfähigeres Partitionierungstool als FDISK und zwingend ein Boot-Manager vorhanden sein.

# **Erweiterte Partitionen und logische Laufwerke**

Die erweiterten Partitionen sind nicht bootfähig, erlauben es aber, weitere Unterteilungen zu erstellen. Im Gegensatz zu einer primären Partition kann nur eine erweiterte Partition vorhanden sein. Diese kann aber, wiederum im Gegensatz zu einer primären Partition, weiter unterteilt werden. Ist doch ganz einfach, oder?

In der erweiterten Partition können dann logische Laufwerke angelegt werden, und zwar theoretisch so viele, wie freie Laufwerkbuchstaben vorhanden sind. Da die Anlage von mehr als 20 logischen Laufwerken natürlich Unfug ist, stellt sich die Frage, welche Art der Partitionierung in der Praxis sinnvoll ist. Die Antwort hängt natürlich von den speziellen Umständen und Gegebenheiten ab. Ich möchte Ihnen an dieser Stelle zwei meiner Ansicht nach sinnvolle Varianten mit drei logischen Laufwerken vorstellen, die natürlich eine entsprechend große Festplatte (von 15 bis 20 GBytes aufwärts) voraussetzen.

Drei logische Laufwerke bedeuten zunächst einmal: Laufwerk C: ist die **primäre Partition** und in der **erweiterten Partition** befinden sich die **logischen Laufwerke** D: und E:.

# **Wie sieht das im BIOS (CMOS-Setup) beim Bootvorgang aus ?**

Bei der Anmeldung von AT-Bus-Festplatten im System-BIOS gibt es, abhängig von der Ausgangssituation, die folgenden Möglichkeiten:

- AT-Bus-Festplatten, die nach dem *CHS-Prinzip* arbeiten, müssen mit ihren tatsächlichen physikalischen Parametern im System-BIOS angemeldet werden.
- Altere AT-Bus-Festplatten, die nach dem *ZBR-Prinzip* arbeiten, werden, wie oben erwähnt, in einem *Translations-Modus* eingetragen.

Neuere AT-Bus-Festplatten, die nach dem *ZBR-Prinzip* arbeiten, können mit beliebigen *CHS-Werten* eingetragen werden. Die Gesamtkapazität des Laufwerks darf allerdings nicht überschritten werden.

# **EIDE-Festplatten**

Ende 1994 wurde die IDE-Schnittstelle zur **Enhanced-IDE-Schnittstelle** oder abgekürzt **(E)IDE** weiterentwickelt. Eine andere Bezeichnung für diesen Standard ist **ATA-2**.

Auf Grund dieser Weiterentwicklung können erheblich höhere Übertragungsraten erzielt und bis zu vier Geräte gleichzeitig an einem Controller betrieben werden. Der Controller war auch in der Regel keine Steckkarte mehr, sondern auf dem Motherboard integriert.

Mit **EIDE** kam auch ein neues Adressierungsverfahren, das so genannte **Logical Block Addressing** oder abgekürzt **LBA**. Dadurch konnte die Speichergrenze von 504 Megabyte überwunden werden. Dem Betriebssystem stellt sich eine solche Festplatte mit ihrer entsprechenden Kapazität dar, während sie sich dem System-BIOS gegenüber wie eine Festplatte nach dem *CHS-Prinzip* verhält.

*Hinweis: Für den LBA-Modus ist nicht unbedingt ein (E)IDE-Controller erforderlich. Sie benötigen lediglich ein System-BIOS, das den LBA-Modus unterstützt, oder einen geeigneten Treiber für die betreffende Festplatte.*

Die schon erwähnten vier Laufwerke, die an einen *EIDE-Controller* angeschlossen werden können, müssen nicht zwingend nur Festplatten sein. Es kann sich dabei auch um Wechselplattenlaufwerke, CD-ROM-Laufwerke bzw. - Brenner oder Streamer handeln. Dies funktioniert auch zusammen mit Festplatten. Die einzelnen Geräte müssen nur entsprechend als Master oder Slave gejumpert werden. Dies wurde durch ein Befehlsprotokoll mit der Bezeichnung *AT-Attachment-Packet-Interface* oder abgekürzt *ATAPI* erreicht. Die gesteigerte Übertragungsrate von *EIDE-Festplatten* wurde durch veränderte Übertragungsverfahren erreicht.

# **Problem: Große Platten in alten Rechnern**

## **Die 504 Mbyte-Hürde:**

Die Wurzel des Übels ist hierbei das Zusammenspiel zwischen Rechner-BIOS und IDE-Schnittstelle. Um die Platte anzusprechen, benutzt das Betriebssystem den *BIOS-Interrupt 13h*. Diesem werden die *CHS-Werte* des angesprochenen Plattenbereichs übergeben. Die maximalen Obergrenzen ergeben sich durch die zur Verfügung stehenden Bits:

Unglücklicherweise verwendet die IDE-Schnittstelle für die CHS-Parameter andere Maximalwerte. Die Kapazitätsgrenze von 504 Mbyte entsteht aus dem Produkt des jeweils kleinsten Wertes: **1024 Zylinder x 16 Köpfe x 63 Sektoren pro Spur x 512 Bytes pro Sektor = 504 Mbyte.** In der Praxis heißt das, daß größere Platten, wenn sie dann erkannt werden, nur über maximal 504 Mbyte verfügen, der Rest bleibt ungenutzt.

#### **Ausweg:**

Bei PCs, die ungefähr vier Jahre alt sind, existiert das Problem nicht mehr, sie verfügen über EIDE und gaukeln dem Betriebsystem andere Kopf- und Sektorenzahlen vor, als sie die Festplatte eigentlich hat. Es übersetzt jede Anfrage des Systems, das mit den CHS-Werten arbeitet, in den 28 Bit umfassenden LBA-Modus. Dieser unterteilt nicht mehr in Zylinder, Blöcke und Sektoren, vielmehr werden die Sektoren fortlaufend numeriert. So können bis zu 7,8 Gbyte adressiert werden.

## **1024 Zylinder x 256 Köpfe x 63 Sektoren x 512 Byte = 7,8 GByte**

Bei älteren PCs hilft ein Update des Rechner-BIOS, um die Hürde zu nehmen. Auch Diskmanager wie EZ-Drive können das Problem beheben.

## **Die 2-Gbyte-Hürde:**

1. **EIDE-BIOS** stellt ein Problem dar **!!!** BIOS-Versionen, die vor 1996 auf den Markt kamen, stürzen evtl. ab, wenn sie auf eine Platte mit mehr als 4096 Zylinder stoßen, denn Platten über 2,1 Gbyte gehen über das Limit hinaus.

## **Ausweg:**

BIOS-Update oder ein Disk-Manager

2. **FAT-Dateisystem** stellt ein Problem dar **!!!** Betriebsysteme bis Windows 95a verwenden ausschließlich FAT16 als Dateisystem. Dieses kann maximal 65.536 = 216 Cluster verwalten, wobei ein Cluster maximal 32 Kbyte groß sein darf. Das Produkt aus diesen beiden Werten führt zum 2 GByte-Limit mit **65.536 Cluster x 32.768 Byte = 2 GByte**.

## **Ausweg:**

Hier hilft nur der Umstieg auf FAT32 von Windows 95b oder NTFS von Windows NT. Diese Dateisysteme können problemlos mit Partitionen im Terabyte-Bereich (FAT32) oder sogar im Exabyte-Bereich (NTFS) umgehen. Bei fehlender BIOS-Unterstützung darf die Partitionsgröße den Wert 7,8 Gbyte nicht übersteigen.

Eine andere Lösung wäre die Einteilung einer größeren Platte in mehrere 2-Gbyte-Partitionen in der erweiterten DOS-Partition.

## **Die 8-Gbyte-Hürde:**

Der bereits weiter oben genannte *BIOS-Interrupt 13h* kann maximal 1024 Zylinder, 256 Köpfe und 63 Sektoren adressieren. Dies liegt insbesondere an *der blockweisen Adressierung mit LBA*. Es stehen hierbei insgesamt nur 24 Bit für Adressen zur Verfügung, was dann zu folgender Rechnung führt: **512 Byte Sektorengröße x 2<sup>24</sup> Cluster = 8 GByte**.

## **Ausweg:**

Für Windows 95b/98 bietet sich ein BIOS-Update an. Neuere BIOS-Versionen unterstützen den *erweiterten BIOS-Interrupt 13h*; er kann bis zu **137 Gbyte** große Festplatten verwalten. Trotzdem darf die **Boot-Partition nicht größer als 7,8 Gbyte** sein. Dies gilt auch sinngemäß bis zum Servicepack 3.0 für Windows NT.

Ist kein BIOS-Update zu bekommen, muß ein Disk-Manager weiterhelfen. Er übernimmt nach dem BIOS-Check die Kontrolle über die Festplatte und stellt so auch die komplette Kapazität zur Verfügung.